Gefeliciteerd met de aankoop van je nieuwe gaming keyboard 60 procent met 9 verlichtingsopties! Deze handleiding zal je helpen bij de installatie en het gebruik van je nieuwe toetsenbord.

## Toetsenbord lay-out

Het 60 procent toetsenbord is een compact toetsenbord zonder numeriek toetsenblok, functietoetsen of pijltoetsen. Het is ontworpen om draagbaar en ergonomisch te zijn voor gamers.

## Aansluiting

Sluit de USB-kabel aan op de USB-poort van je computer. Het toetsenbord zou automatisch moeten worden herkend en klaar voor gebruik moeten zijn.

**Verlichtingsopties** 

Het toetsenbord heeft 9 verschillende verlichtingsopties. Om de verlichtingsopties te wijzigen, druk je op FN en een van de nummertoetsen van 1 tot 9. Hier zijn de verlichtingsopties:

Optie 1: Statische kleur

Het toetsenbord zal een statische kleur weergeven. Om de kleur te veranderen, druk je op FN + de rechter- of linkerpijltoetsen.

Optie 2: Ademende kleur

Het toetsenbord zal een ademhalingseffect weergeven met een statische kleur. Om de kleur te veranderen, druk je op FN + de rechter- of linkerpijltoetsen.

Optie 3: Kleurengolf

Het toetsenbord zal een kleurengolfeffect weergeven. Om de snelheid te veranderen, druk je op FN + de omhoog- of omlaagpijltoetsen.

Optie 4: Reactief

Het toetsenbord zal oplichten wanneer een toets wordt ingedrukt. Om de kleur te veranderen, druk je op FN + de rechter- of linkerpijltoetsen.

Optie 5: Rimpel

Het toetsenbord zal een rimpel effect weergeven wanneer een toets wordt ingedrukt. Om de snelheid te veranderen, druk je op FN + de omhoog- of omlaagpijltoetsen.

Optie 6: Regendruppel

Het toetsenbord zal een regendruppeleffect weergeven wanneer een toets wordt ingedrukt. Om de snelheid te veranderen, druk je op FN + de omhoog- of omlaagpijltoetsen.

Optie 7: Knipperend

Het toetsenbord zal aan en uit knipperen. Om de snelheid te veranderen, druk je op FN + de omhoogof omlaagpijltoetsen.

Optie 8: Willekeurig

Het toetsenbord zal willekeurige kleuren weergeven. Om de snelheid te veranderen, druk je op FN + de omhoog- of omlaagpijltoetsen.

Optie 9: Audio VisualizerHet toetsenbord zal kleuren weergeven op basis van het geluid. Om de gevoeligheid aan te passen, druk je op FN + de rechter- of

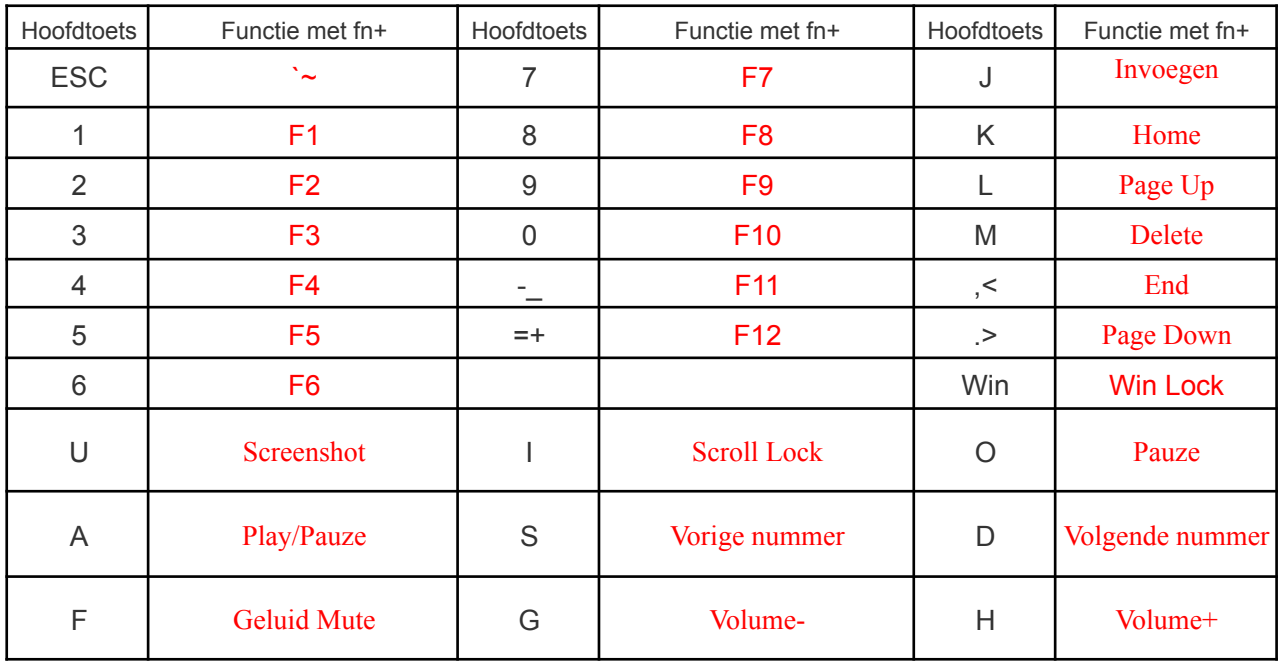

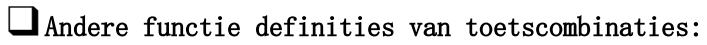

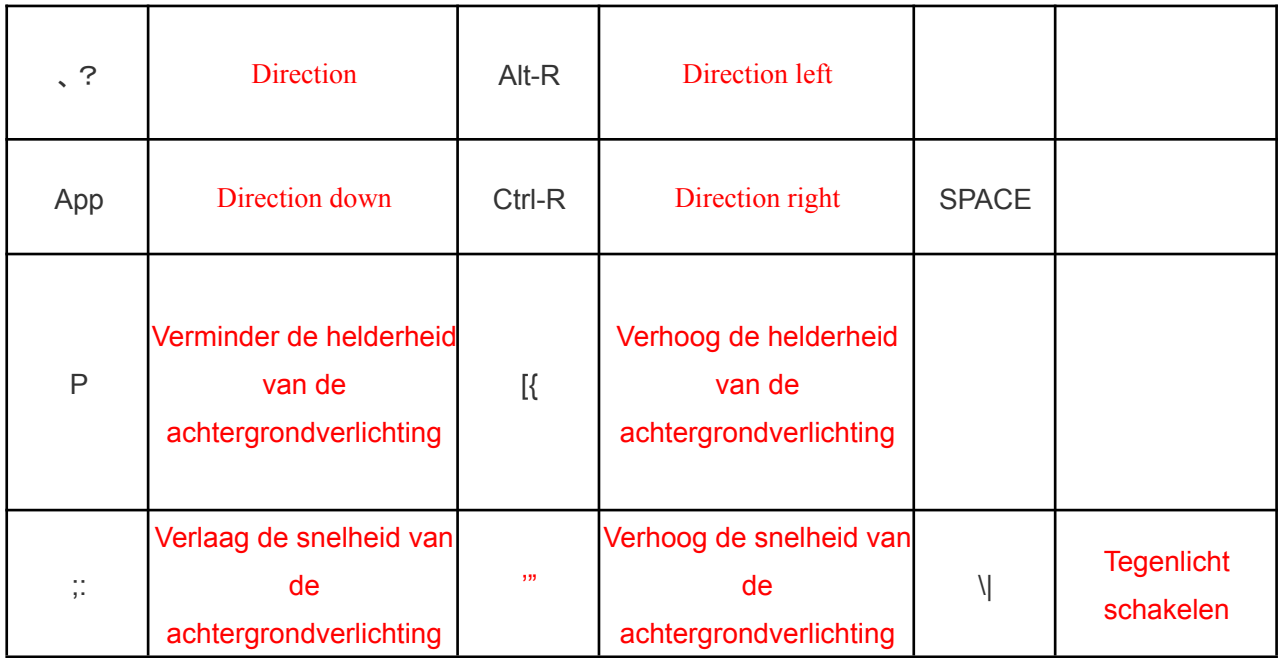